# 12 17 8 V 24 1 8 4 3 5 4 5

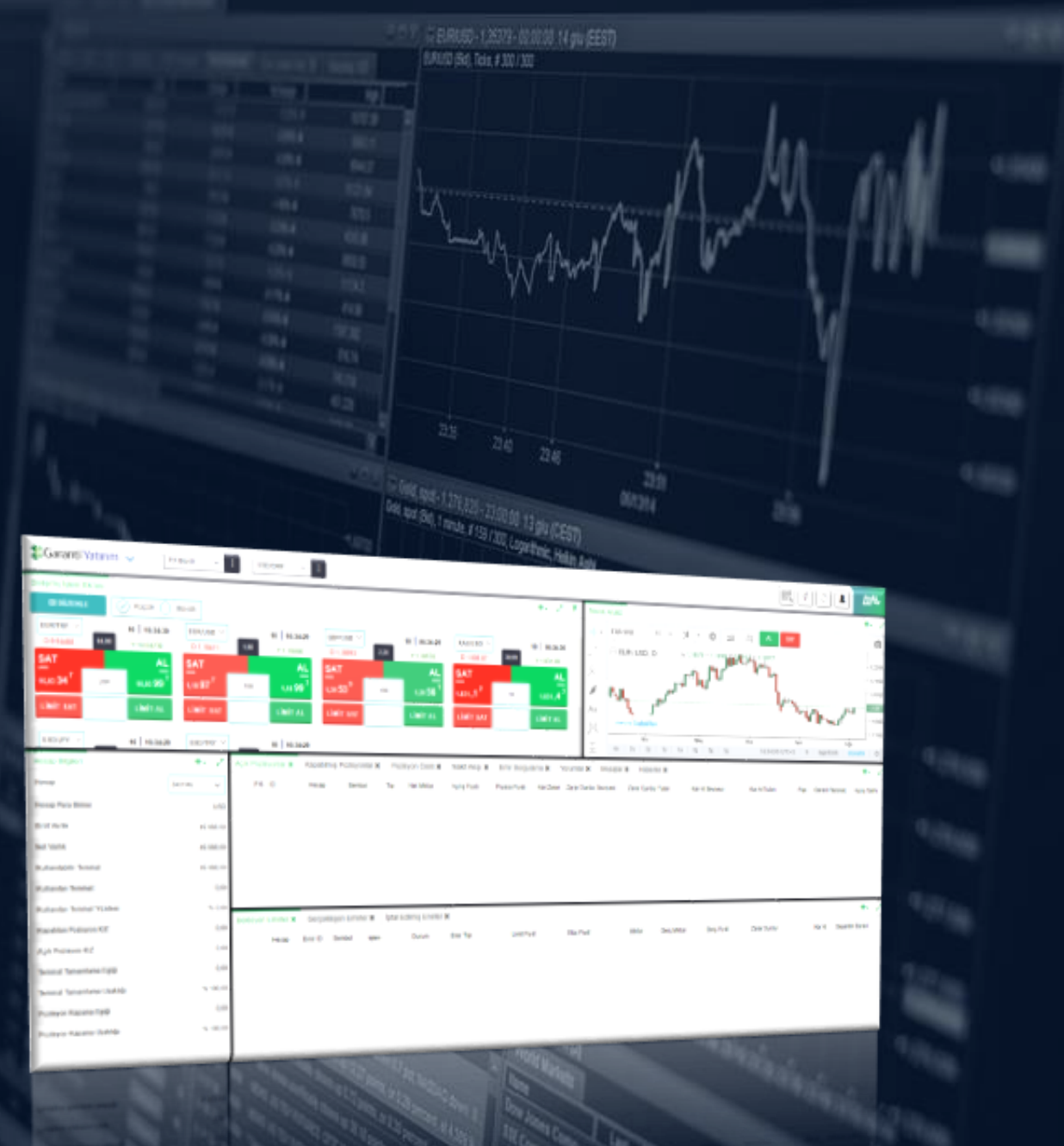

# **Garanti BBVA FX Trader** Kullanım Kılavuzu

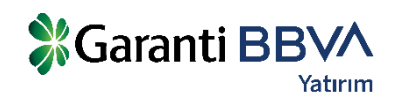

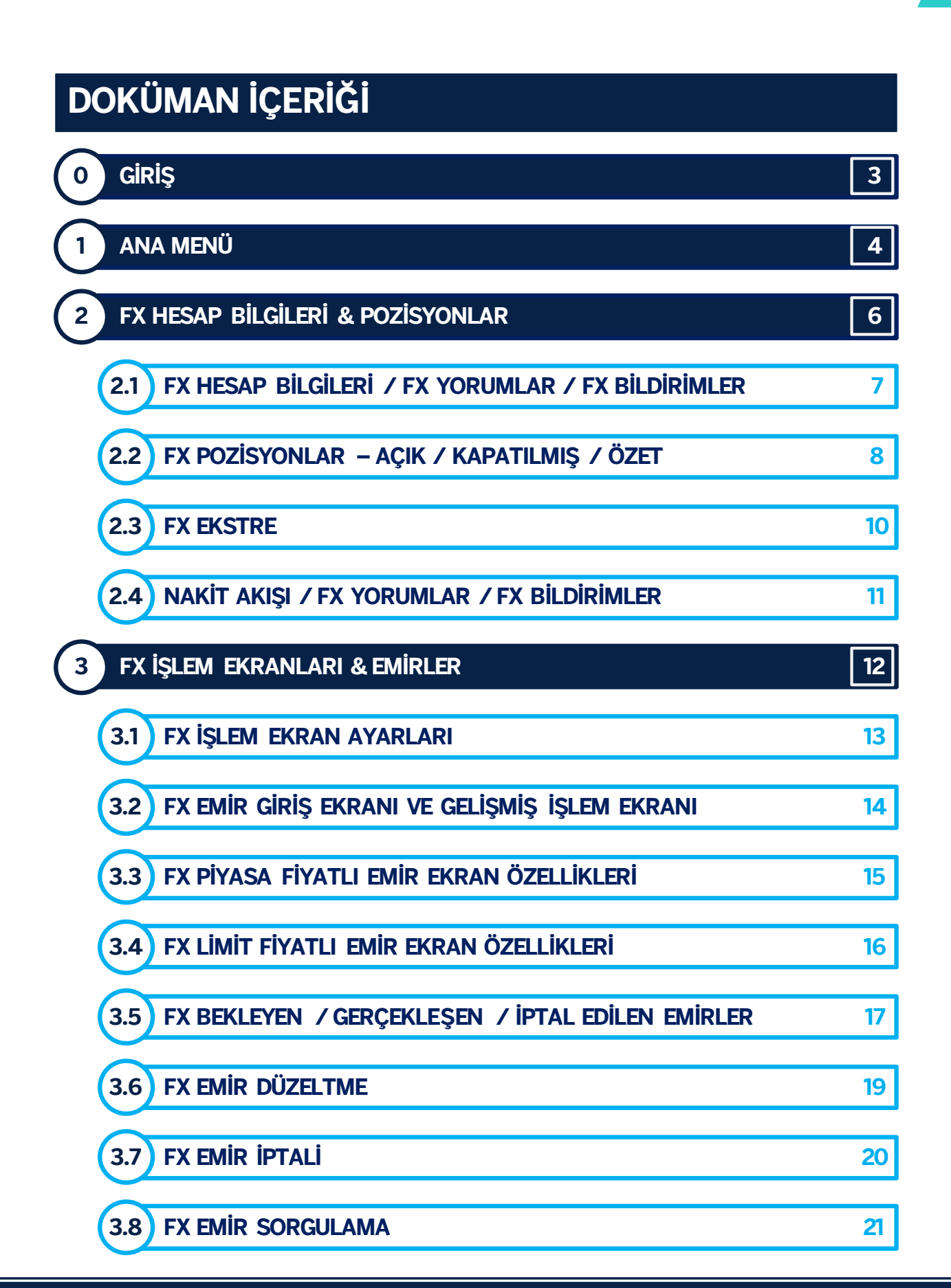

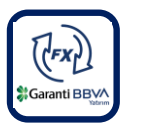

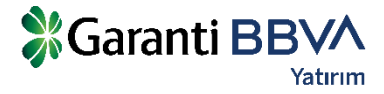

# **0 GİRİŞ**

Garanti BBVA Yatırım, internet erişimi olan her ortamda, herhangi bir program kurmadan kurulum yapmadan Foreks piyasalarında işlem yapabilmenizi sağlayan Garanti BBVA FX Trader platformunu sunar. Platforma FX Müşteri numarası ve şifre bilgileriniz ile giriş yapabilirsiniz.

[Garanti BBVA FX Trader](https://www.garantibbvayatirim.com.tr/garanti-bbva-yatirim-fx/garanti-bbva-yatirimda-foreks/islem-platformu) üzerinde döviz paritelerini, emtia ve dünya endekslerini kolaylıkla takip edebilir, hızlı ve güvenilir bir şekilde işlem yapabilirsiniz.

Gelişmiş teknolojik grafik alt yapısı ile teknik analizlerini derinleştirebilir ve piyasa haberleri ile her an takipte olursunuz.

Soru ve görüşleriniz için:Bize dilerseniz 444 0 630 numaralı telefondan veya [foreksbilgi@garantibbva.com.tr](mailto:foreksbilgi@garantibbva.com.tr) adresine mail atarak ulaşabilirsiniz.

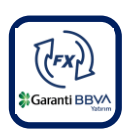

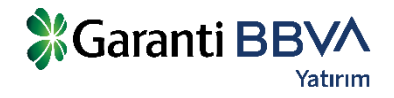

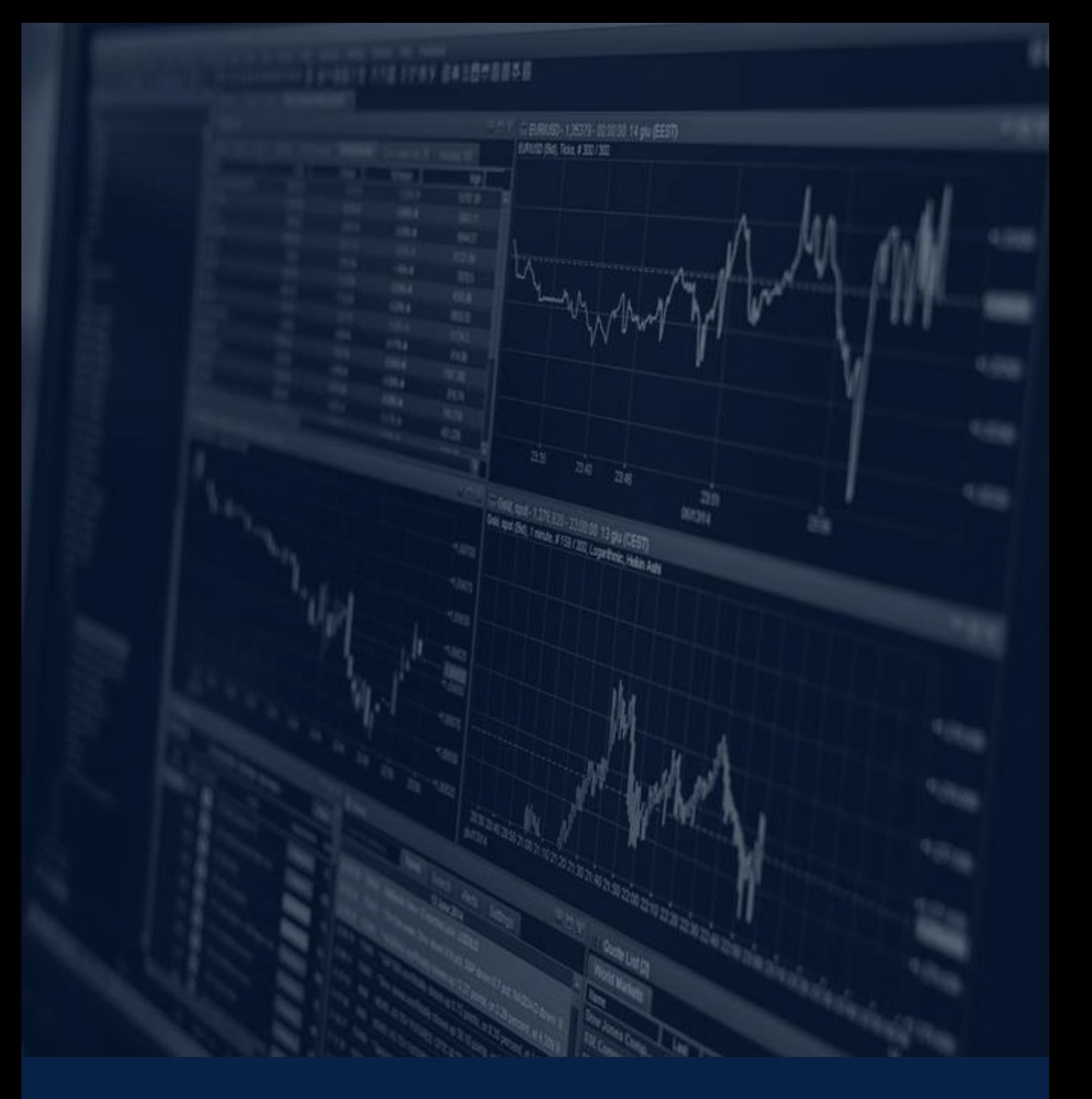

# **ANA MENÜ**

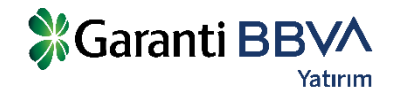

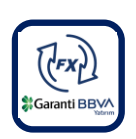

### **1 ANA MENÜ**

Web platformuna **Veri İzleme, Pozisyonlar, Emirler, Hesap Bilgileri** ve **Grafik** Ekranlarını ekleyerek ihtiyaçlarınıza uygun bir ekran tasarımını hızlıca yapabilirsiniz. Ayrıca TradingView grafik uygulaması yardımıyla **teknik analiz çalışmalarınızı** yapabilir ve uygulamanın sağladığı indikatörleri kullanabilirsiniz.

**Sayfa dizaynınızı** dilediğiniz gibi belirleyebilir ve bu hazırladığınız sayfayı **kaydederek** platformu yeniden açtığınızda kaydettiğiniz haliyle kullanabilirsiniz.

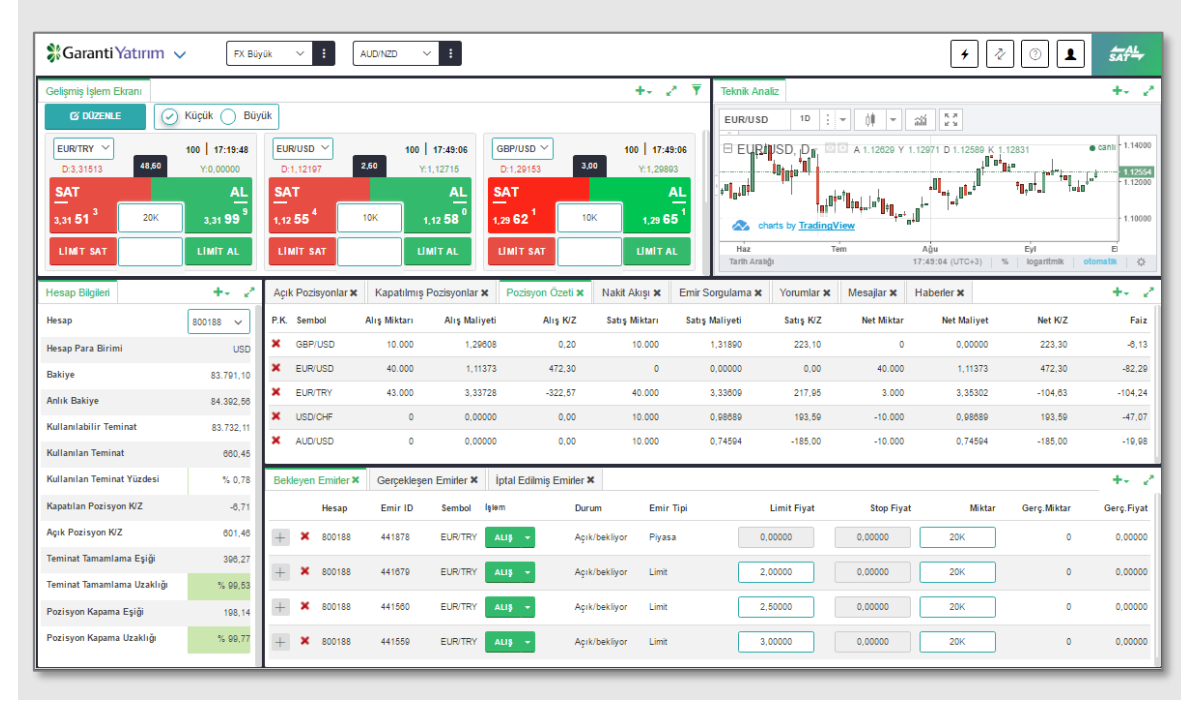

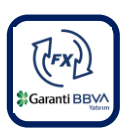

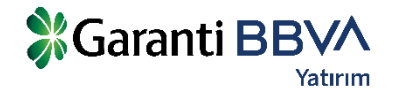

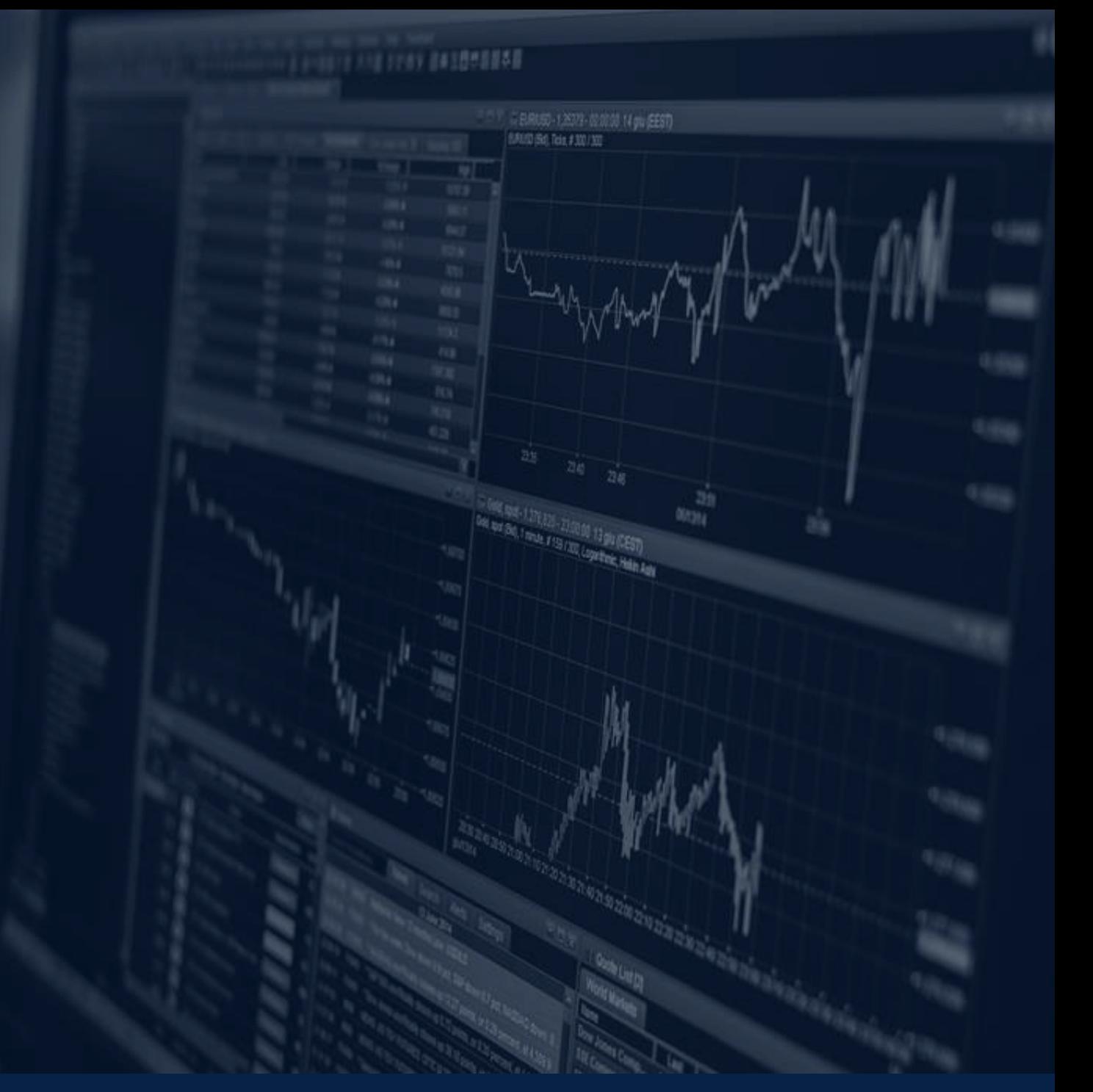

# **FX HESAP BİLGİLERİ & POZISYONLAR**

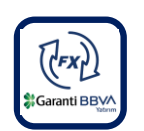

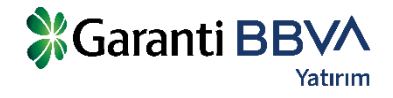

### **2.1 FX HESAP BİLGİLERİ / FX YORUMLAR / FX BİLDİRİMLER**

**'Hesap Bilgileri' ekranında** teminat bilgileri izlenebilir. Hesap bilgileri ekranında Nakit Teminat, Açık Pozisyonların toplam Kar/Zararı, Toplam Teminat, Kullanılabilir Teminat, Kapatılmış pozisyonlardan oluşan Günlük Kar/Zarar, Kullanılan Teminat bilgileri izlenebilir.

Piyasa fiyatlarındaki değişimlerde bu bilgiler anlık olarak güncellenmektedir.

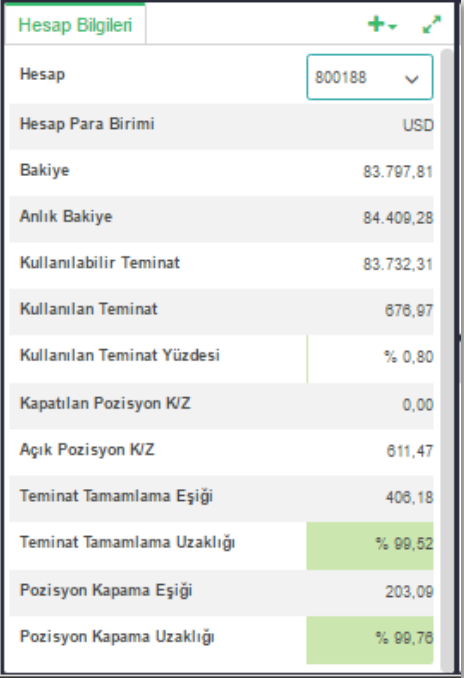

### **FX YORUMLAR**

Bu alanda iletilen yorumları ya da mesajları takip edebilirsiniz.

### **FX BİLDİRİMLER**

Bildirimler ekranında programda gerçekleştirilen her işlemin tarihsel kayıtları (Log) yer alır. Emir iletim bilgileri, bağlantı bilgileri bu ekranda takip edilebilir.

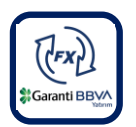

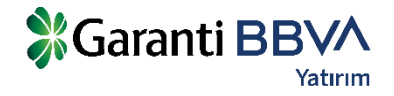

### **2.2 FX POZİSYONLAR – AÇIK / KAPATILMIŞ / ÖZET**

### **AÇIK POZİSYONLAR**

Hesaba ait açık olan pozisyonlar **'Açık Pozisyonlar'** sekmesinde izlenebilir. Pozisyon kapatıldığında kayıtlar bu ekrandan silinir. Aynı para çiftinde aynı anda birden fazla pozisyon açabilirsiniz ve bu ekrandan tüm pozisyonları ayrı ayrı takip edebilirsiniz. Fiyat değişimlerine bağlı olarak bu ekrandaki pozisyonlara ait kar/zarar rakamları anlık olarak güncellenmektedir. Pozisyonlarınız için kar alma ve zarar durdurma seviyelerini bu ekrandan ilgili hücreyi seçerek girebilirsiniz.

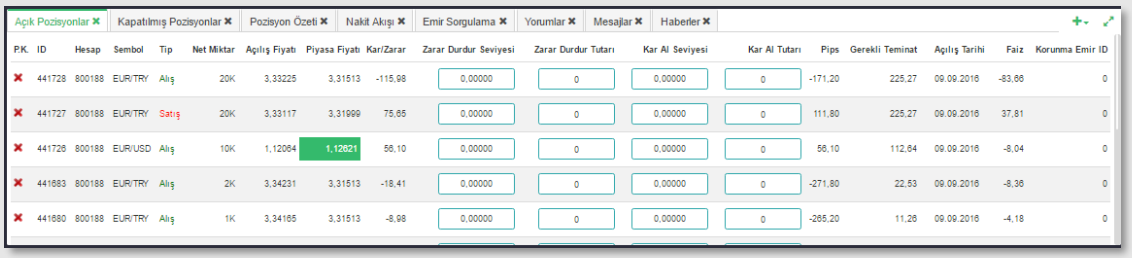

### **KAPATILMIŞ POZİSYONLAR**

İlgili gün içerisinde **kapatılmış pozisyonlara** ait kayıtlar bu ekranda izlenir. Pozisyon kapama daha önce açık bir pozisyonun kapatılması yönünde yapılan bir işlem olması nedeniyle kar/zararın kesinleştiği aşamadır. Bir pozisyona karşılık başka bir pozisyonun açılması pozisyonun kapatıldığı anlamına gelmeyecektir, örneğin; EUR/USD Alış pozisyonuna karşı EUR/USD satış işlemi yapıldığında bu işlem 'Kapatılmış Pozisyonlar' ekranında görünmeyecektir.

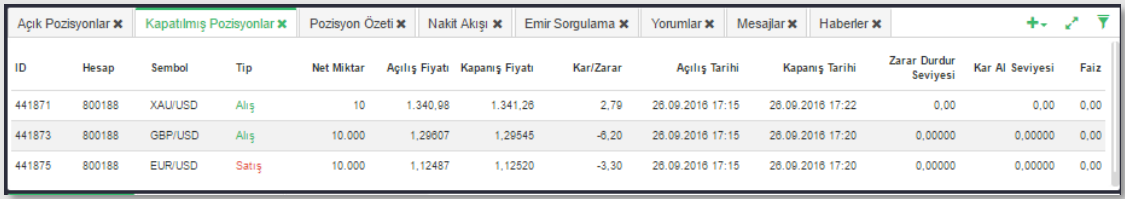

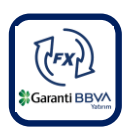

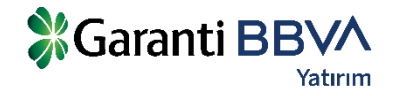

### **2.2 FX POZİSYONLAR – AÇIK / KAPATILMIŞ / ÖZET**

### **POZİSYON ÖZETİ**

Para çifti bazında **alış pozisyon** ve **satış pozisyonlarının özet** olarak izlendiği ekrandır. Piyasa fiyatlarına bağlı olarak bu ekrandaki kar/zarar bilgileri anlık olarak güncellenmektedir. Satırların başındaki çarpı ikonuna basılarak ilgili para çiftindeki **tüm pozisyonlar** toplu olarak kapatılabilir. Bu özellik seçilen para çiftindeki tüm pozisyonları kapatacağı için dikkatli kullanılmalıdır.

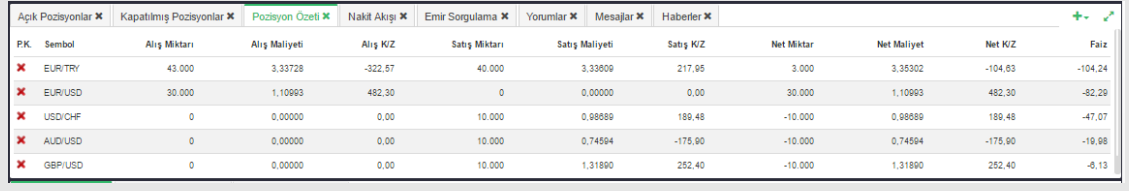

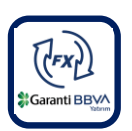

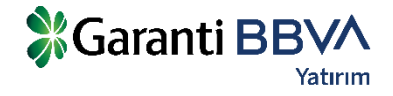

### **2.3 FX EKSTRE**

Ana Menü -> Raporlar -> Ekstre sekmesinden seçilen tarihler arasında hesap ekstresi alınabilir. Ekstre ekranında tarih seçilip sorgu yapıldığında Hesap Özeti, Kapatılan Pozisyonlar, Açık Pozisyonlar, Nakit Hareket bilgileri görüntülenecektir. Ekstre bilgileri dosya olarak kayıt edilebilir ya da yazılı olarak basılabilir.

### **Saranti Yatırım**

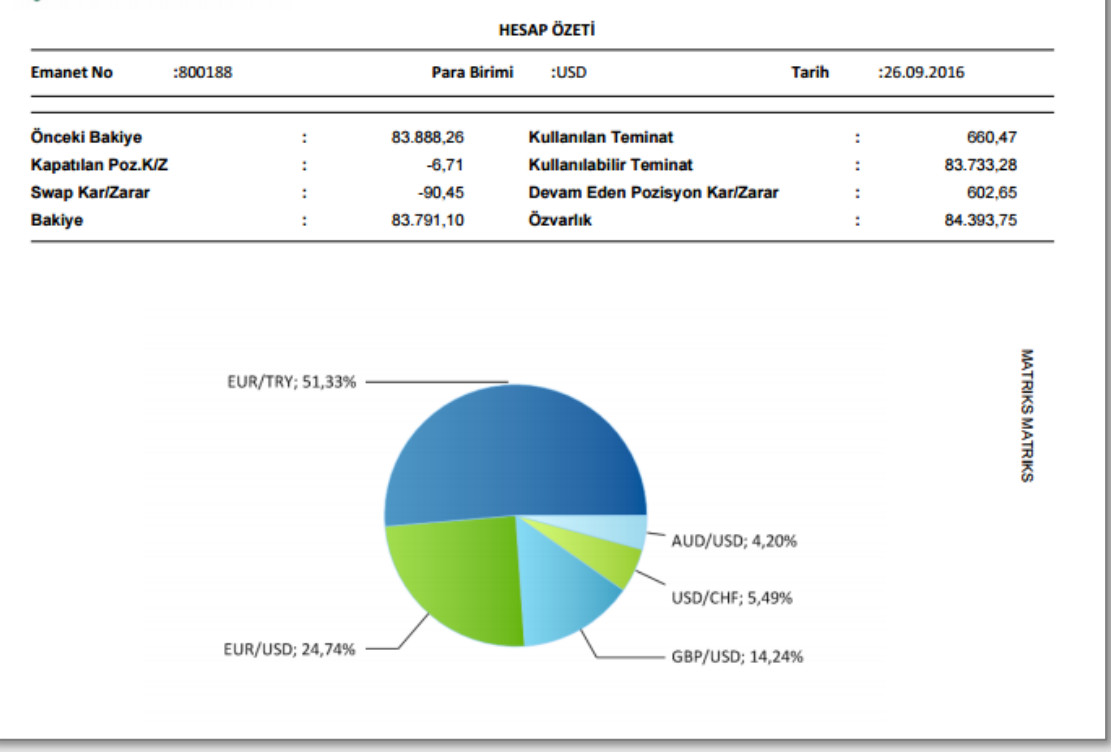

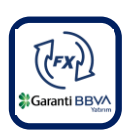

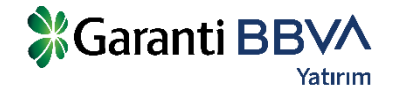

### **2.4 NAKİT AKIŞI / FX YORUMLAR / FX BİLDİRİMLER**

**'Nakit Akış'** ekranında hesaplara yansıtılmış olan tüm nakit hareketleri gösterilmektedir.

Bu hareketler:

- Pozisyon kapama dolayısıyla oluşan kar/zarar.
- Açık pozisyonlar dolayısıyla oluşan swap kazancı/kaybı.
- Teminat yatırma ve çekme işlemleri
- Hata düzeltme kapsamında yapılacak nakit işlemleri
- Masraf ve ücret tahakkukudur.

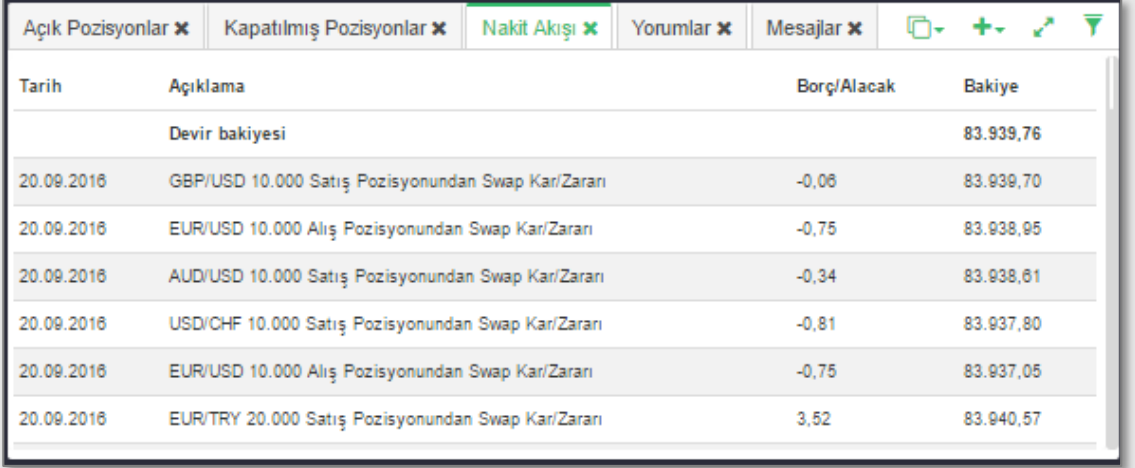

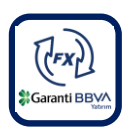

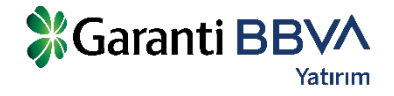

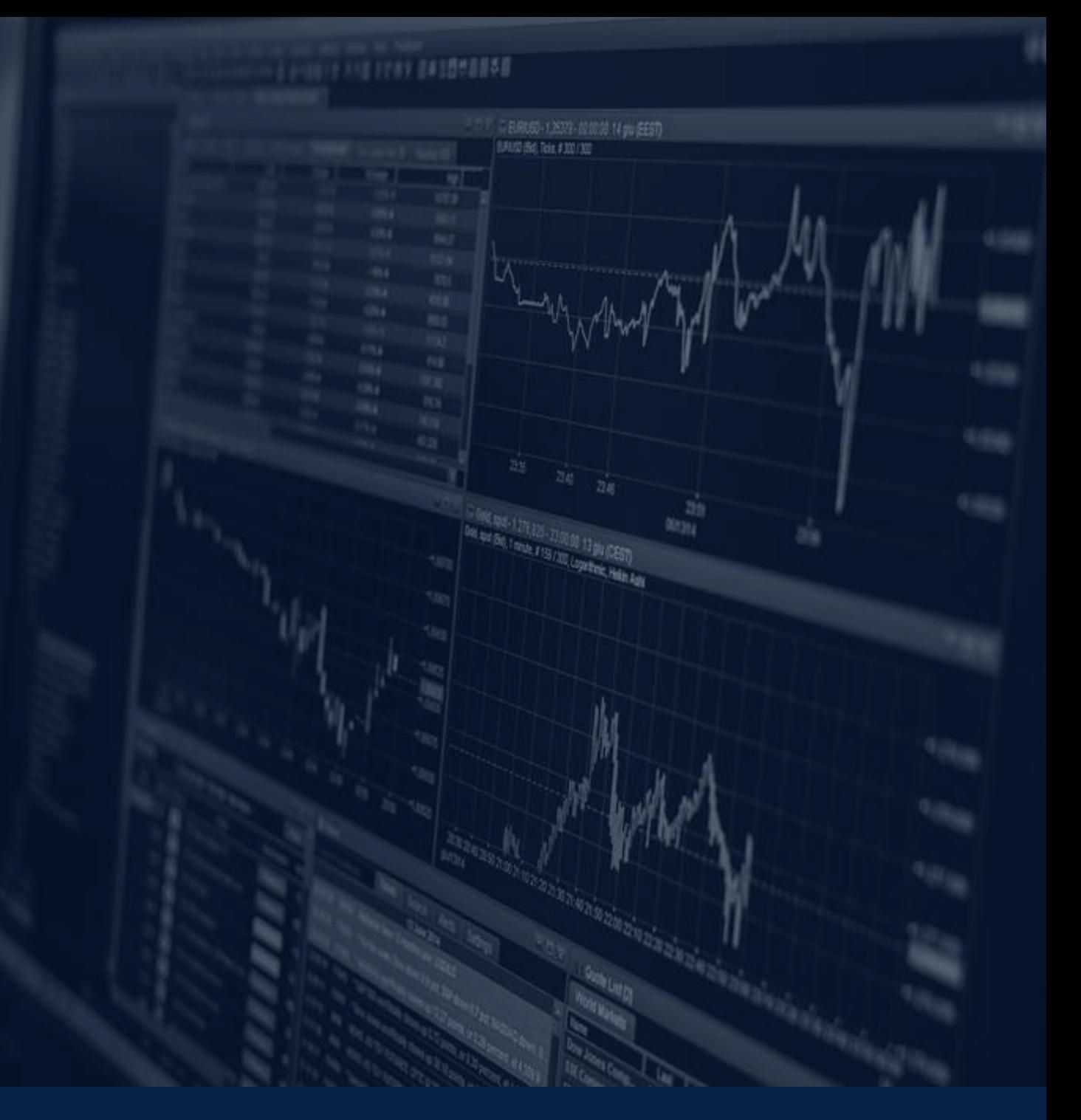

# **FX İŞLEM EKRANLARI 8** EMIRLER & EMIRLER

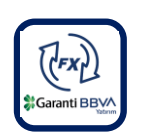

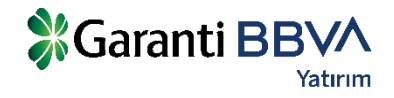

# **3.1 FX İŞLEM EKRAN AYARLARI**

Garanti BBVA FX Trader uygulamasında FX piyasasına özgü emir ayarları Ana Menü -> Ayarlar sekmesinden yapılabilir. Seçeneklerle ilgili açıklamalar aşağıdaki ekranda yapılmıştır. Bu ekranda yapılacak ayarlar sistemin bu aşamadan sonra yeni ayarlara göre çalışmasını sağlar.

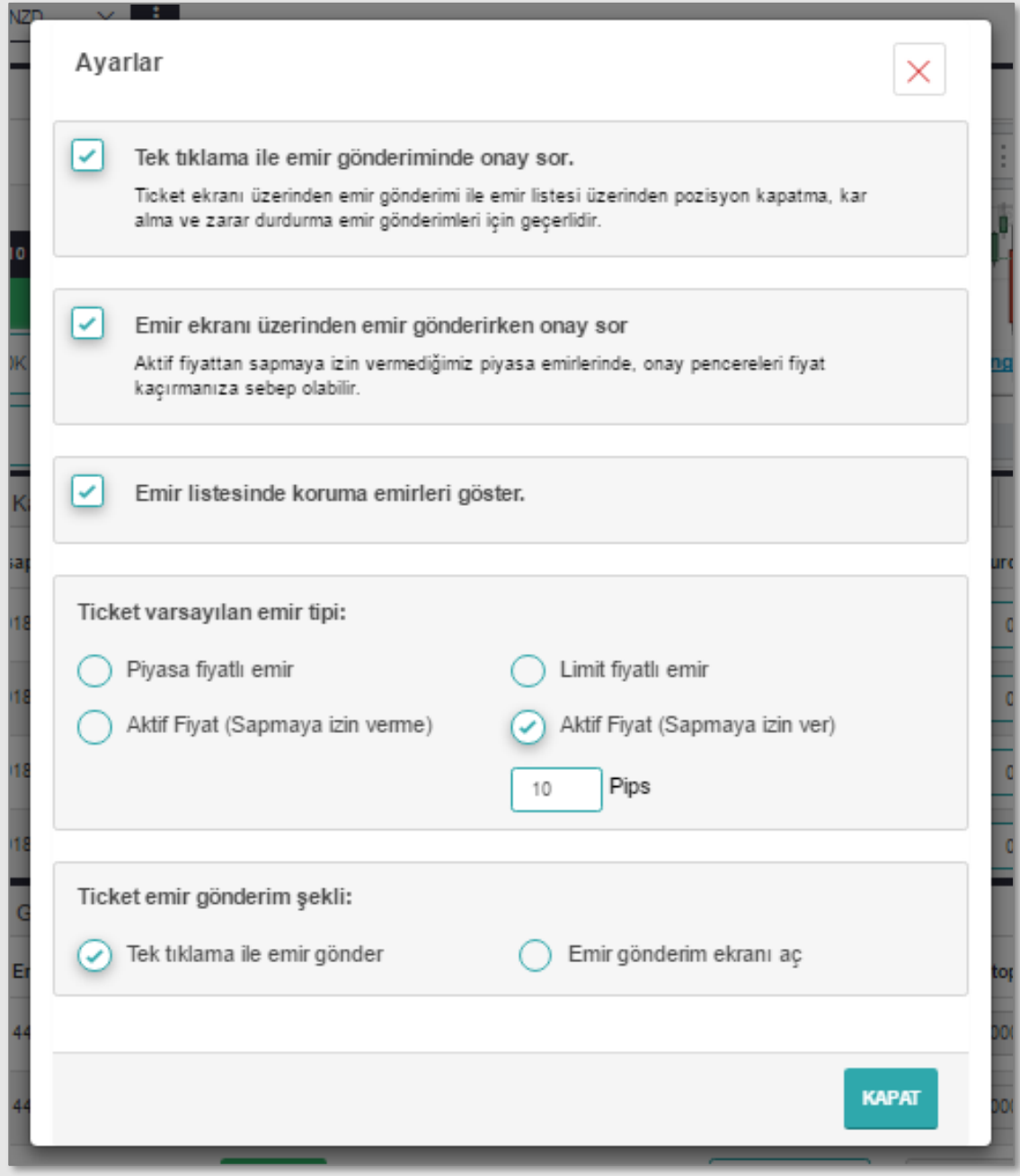

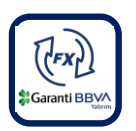

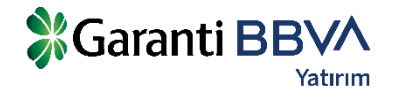

### **3.2 FX EMİR GİRİŞ EKRANI VE GELİŞMİŞ İŞLEM EKRANI**

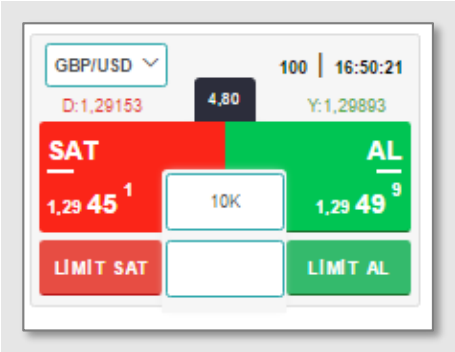

#### **Emir iletimi 3 şekilde yapılabilir.**

**1.** Emir giriş ekranı, fiyat izlemesinin de yapılabildiği ticket ekranından AL, SAT, Limit Al, Limit Sat butonları tıklanarak açılabilir. AL/SAT butonları ile piyasa fiyatlı emir verilebilir. Limit fiyatlı emir verilmek

istendiğinde Limit Al/Sat butonlarının ortasındaki alana limit fiyat girilmesi gerekir.

**2.** Menü üzerinde hızlı işlem butonlarından AL, SAT butonları tıklanarak yapılabilir.

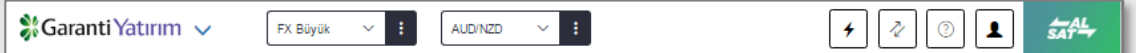

**3.** Ekran adlarının yer aldığı tablar listesinden artı "+" butonuna tıklanarak 'Emir Girişi" ekranı açılarak, bu ekran üzerinden emir verilebilir.

**Gelişmiş işlem ekranlarında** seçilen para çiftlerine göre fiyatlar izlenebilir ve emirler fiyat izleme ekranları üzerinden doğrudan piyasaya iletilebilir. Ticket görünümündeki ekranlar üzerinden doğrudan emir gönderilebileceği gibi opsiyonel olarak emir ekranlarının da açılması sağlanabilir.

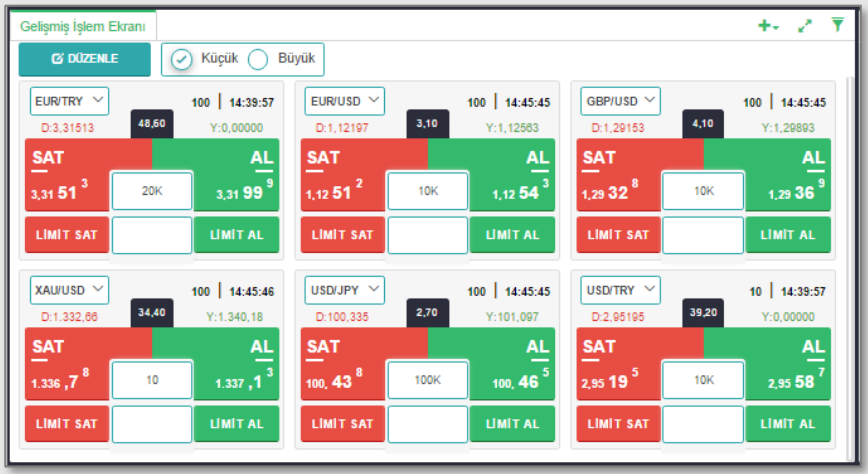

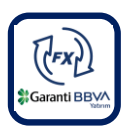

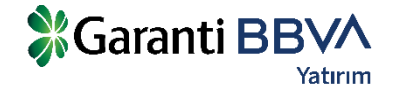

### **3.3 FX PİYASA FİYATLI EMİR EKRAN ÖZELLİKLERİ**

**Hesap:** İşlemin yapılacağı hesap.

**Sembol:** İşlemin yapılacağı para çifti.

**Zarar Durdur:** Alınacak pozisyonun zarara geçmesi durumunda ilgili para çifti için pozisyonun zararı durdurma fiyat seviyesi.

**Kar Al:** Alınacak pozisyonun kara geçmesi durumunda ilgili para çifti için pozisyonun kar alıp pozisyonu kapatma fiyat seviyesi.

**Emir Tipi:** Piyasa, Limit ya da Stop emri olabilir.

**Piyasa Fiyatından:** Emrin piyasa fiyatından Garanti BBVA Yatırım'a iletileceğini ifade eder.

**Aktif Fiyat (Sapmaya izin verme):** Aktif fiyattan farklı bir fiyattan emrin gerçekleştirilmeyeceğini ifade eder.

**Aktif Fiyat (Sapmaya izin ver):** Aktif fiyattan belirtilen pips değeri kadar sapmaya izin verir.

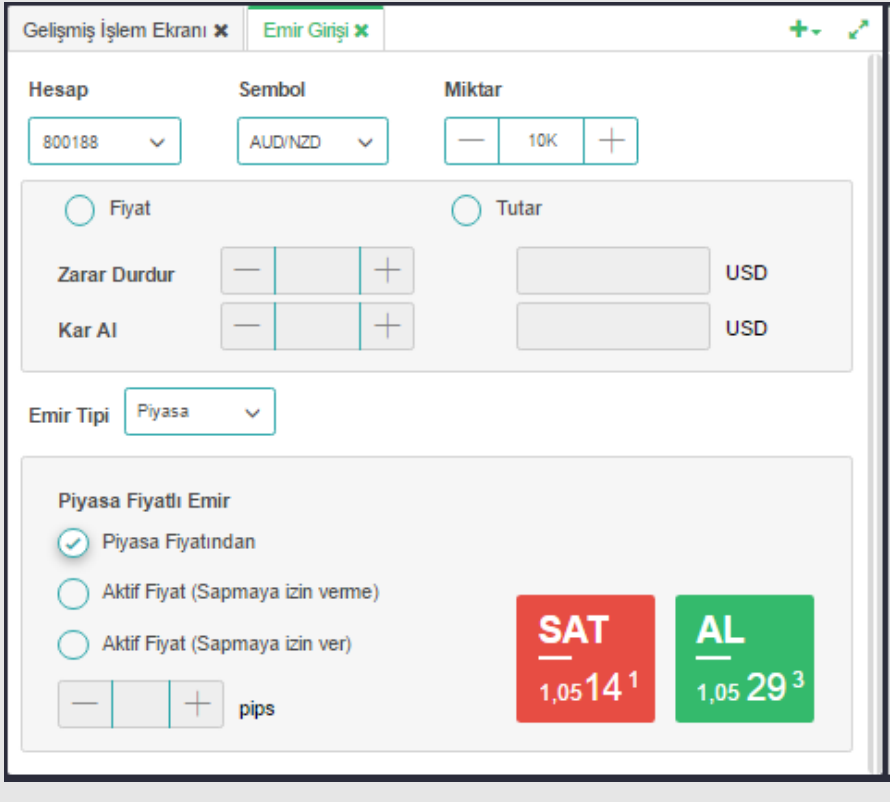

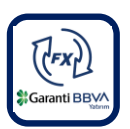

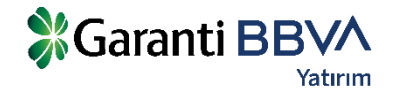

# **3.4 FX LİMİT FİYATLI EMİR EKRAN ÖZELLİKLERİ**

Limit fiyatlı emir ekranı aşağıdaki gibi görünecektir. Limit fiyatlı emirde kullanıcı işlem yapmak istediği fiyatı ve emrin hangi tarihe kadar geçerli olacağını belirtebilir.

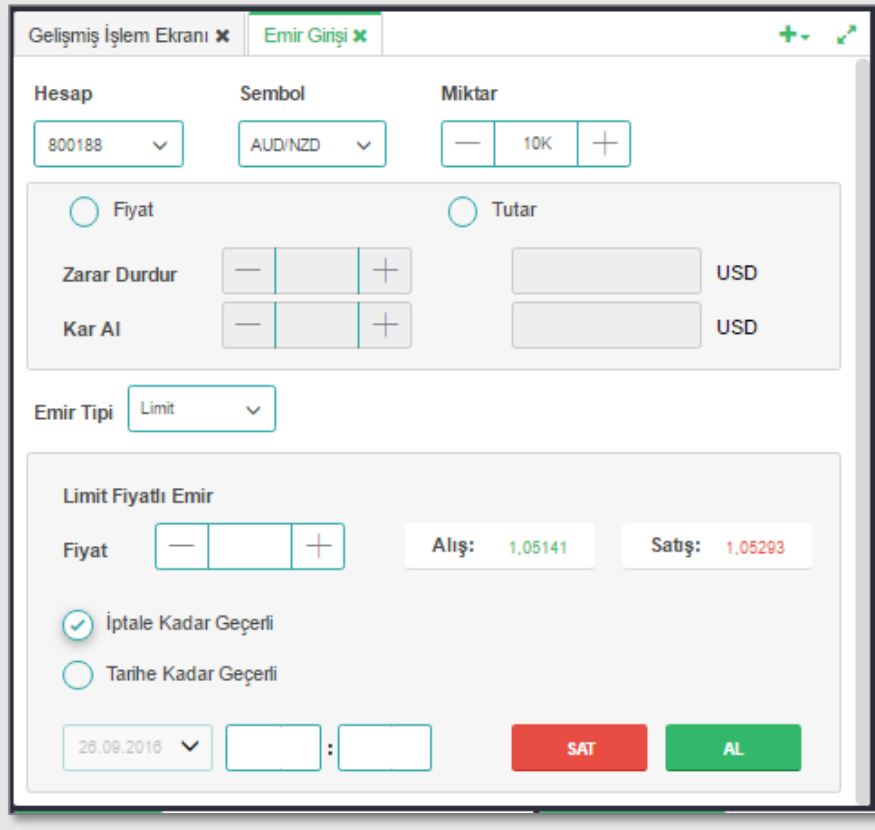

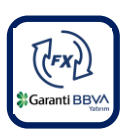

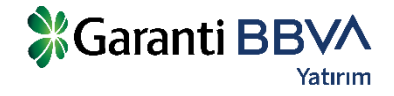

### **3.5 FX BEKLEYEN / GERÇEKLEŞEN / İPTAL EDİLEN EMİRLER**

#### **BEKLEYEN EMİRLER**

Piyasa fiyatı kullanıcının belirlediği limit fiyata ulaşmayan emirler açık emir olarak 'Bekleyen Emirler' sekmesinde bekler. Limit fiyatın piyasa fiyatıyla eşleşmesi durumunda pozisyon açılmış olur ve açık statüsündeki emirler 'Bekleyen Emirler' sekmesinden silinir. Gerçekleşen emirler bu aşamadan sonra Açık Pozisyonlar sekmesinde izlenebilecektir.

Emir tipi limit, stop ve stop-limit olan ve durumu 'Açık' olan emirler gerçekleşene kadar ya da iptal edilene kadar 'Bekleyen emirler' sekmesinde izlenir. Ayrıca tarihli girilen emirlerde emir tarihi sona erene kadar emir açık

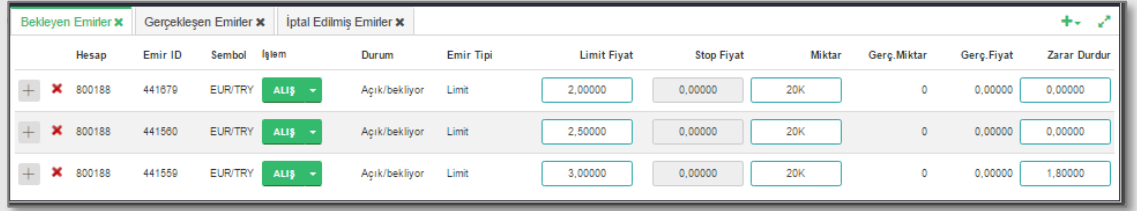

#### **GERÇEKLEŞEN EMİRLER**

Piyasaya iletilmiş ve gerçekleşmiş olan FX piyasası emirleri 'Gerçekleşen Emirler' sekmesinde izlenebilir. Yeni bir emir gerçekleştiğinde ya da açık bir pozisyon kapatıldığında gerçekleşen emirler bu sekmede yer alacaktır. Gerçekleşmiş emirlerde değişiklik yapılamaz.

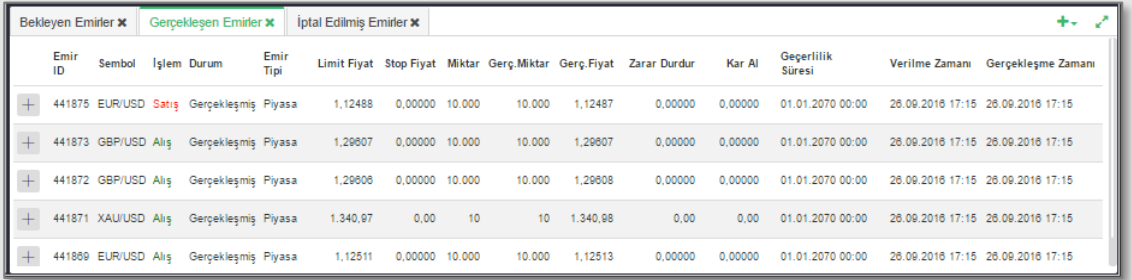

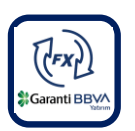

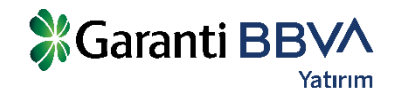

### **3.5 FX BEKLEYEN / GERÇEKLEŞEN / İPTAL EDİLEN EMİRLER**

### **İPTAL EDİLEN EMİRLER**

İptal edilen emirler 'İptal Edilen' sekmesinde izlenebilir. Emirler pek çok nedenden dolayı iptal edilmiş olabilir.

Bu nedenlerden öne çıkanları;

- Sizler tarafından iptal edilmesi,
- Teminat yetersizliği dolayısıyla sistemin emirleri iptal etmesi,
- Emir türüne bağlı olarak, belirlenen fiyatın yakalanamaması yüzünden sistem tarafından emirlerin iptal edilmesi,
- Koruma emirleri için, bağlı olduğu pozisyonun kapatılması sonucunda sistem tarafından emirlerin iptal edilmesi,
- Girilen emirlerin limit tanımları dışında olması sebebiyle sistem tarafından iptal edilmesi,
- Emirlerin geçerlilik sürelerinin dolması sebebiyle sistem tarafından iptal edilmesidir.

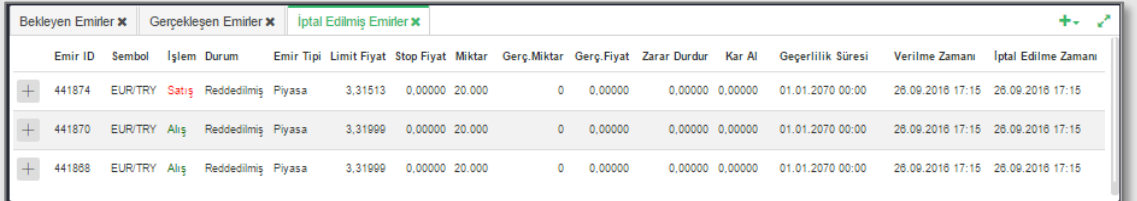

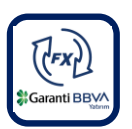

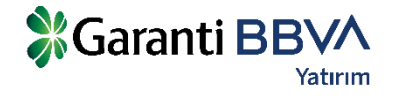

# **3.6 FX EMİR DÜZELTME**

**Bekleyen emirler** sekmesinde ilgili emir üzerinde 'Fiyat' ve 'Miktar' gibi kutucuk içinde bulunan değer değiştirilip emir yeniden gönderilebilir.

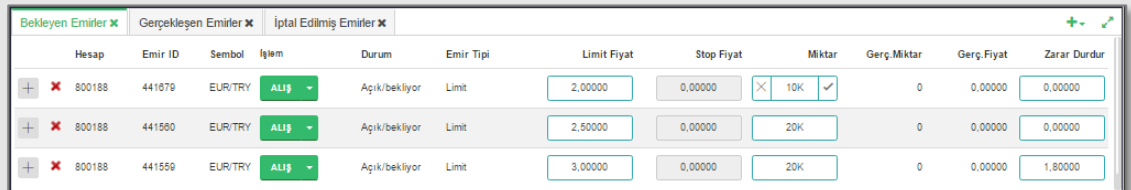

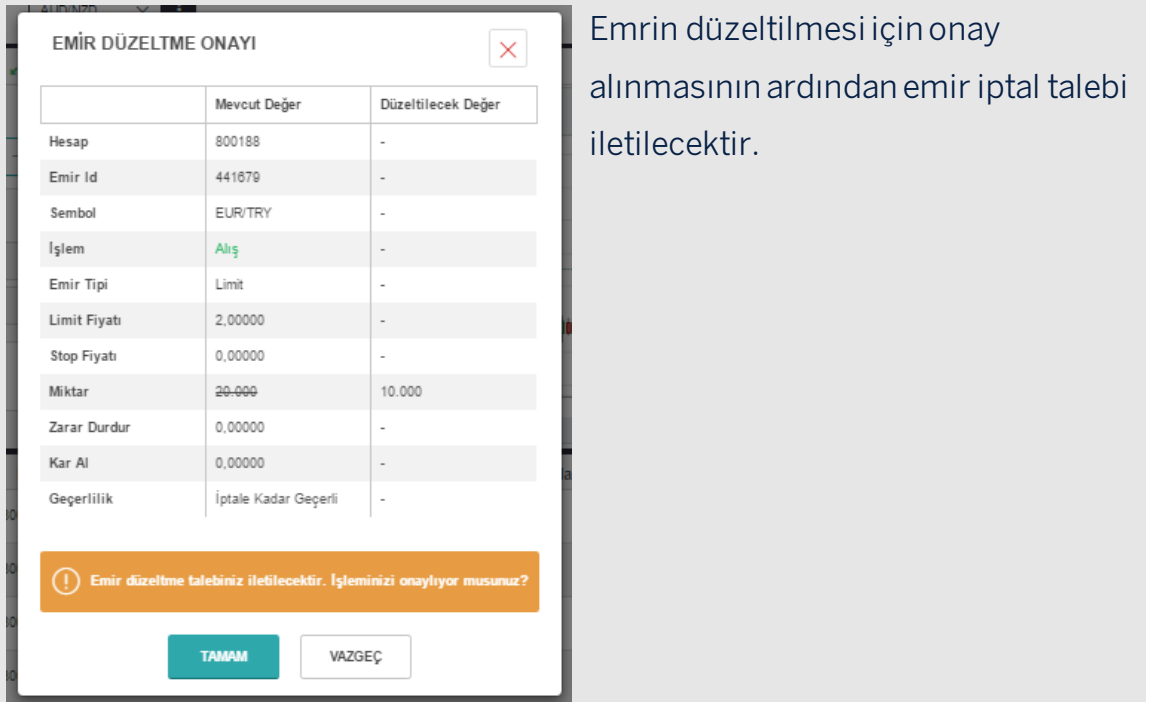

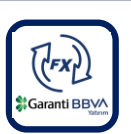

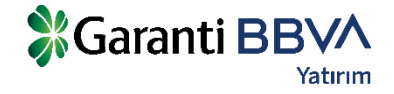

# **3.7 FX EMİR İPTALİ**

### **Bekleyen emirler** sekmesinde ilgili emir satırında bulunan kırmızı çarpıya basılarak emir iptal edilebilir. İptal edilen emir kayıtları sistemden silinecektir.

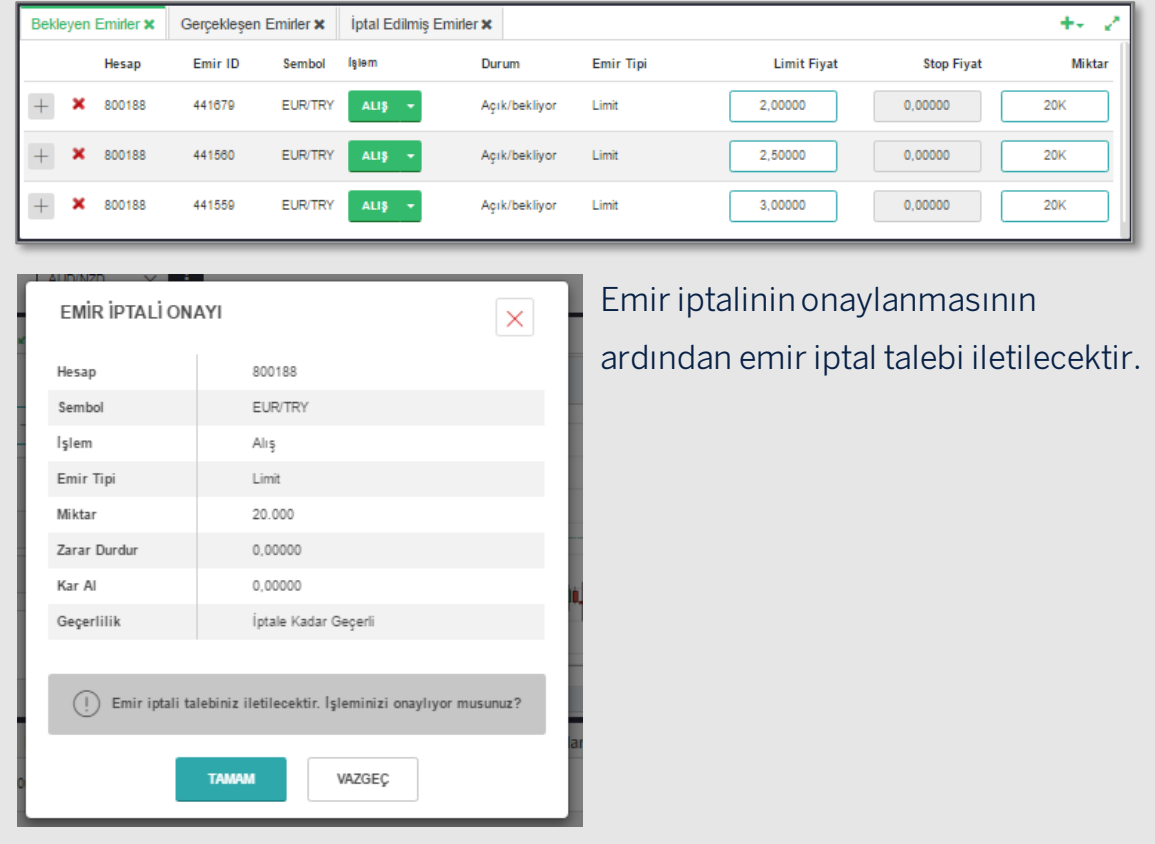

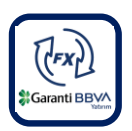

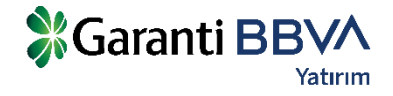

# **3.8 FX EMİR SORGULAMA**

Emir sorgulama ekranında, FX emirleri seçilen tarih aralığında, para çiftine veya emir tipine göre sorgulanabilir. Eski tarihli(mevcut günden önceki) emirler sadece 'Emir Sorgulama' ekranında görüntülenebilecektir.

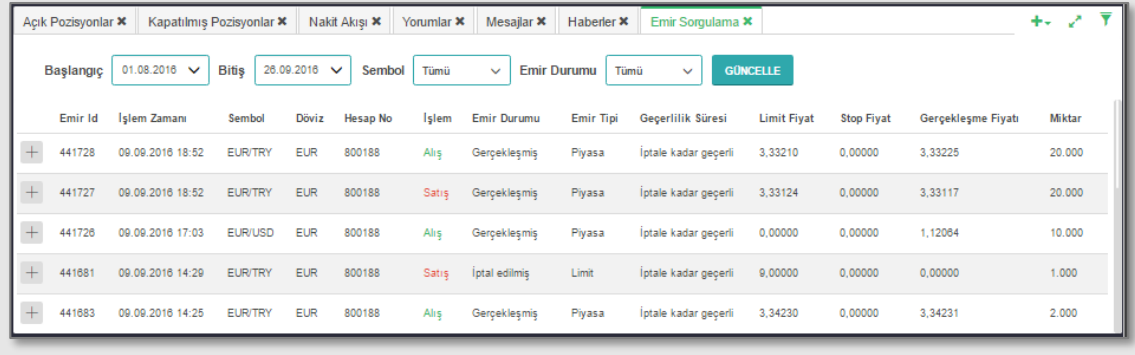

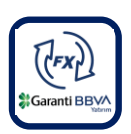

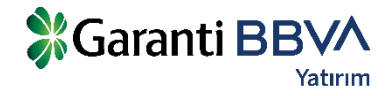

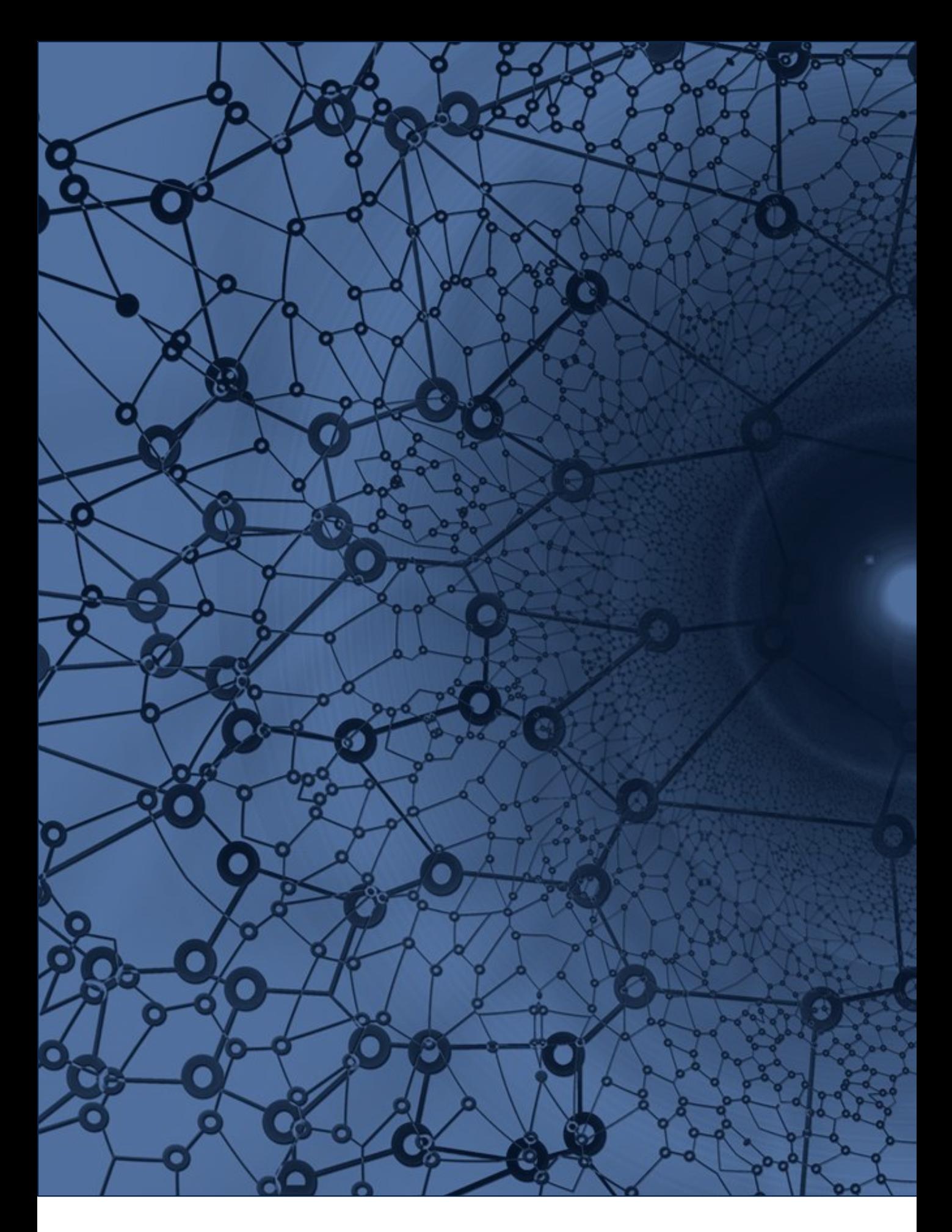

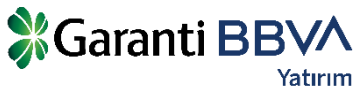